#### **IOWA STATE UNIVERSITY Department of Electrical and Computer Engineering**

**learn** invent impact

# Statically-informed Dynamic Analysis Tools to Detect Algorithmic Complexity Vulnerabilities

16th IEEE International Working Conference on Source Code Analysis and Manipulation (SCAM 2016) October 2, 2016

**Benjamin Holland, Ganesh Ram Santhanam, Payas Awadhutkar, and Suresh Kothari Email: {bholland, gsanthan, payas, kothari}@iastate.edu**

**Acknowledgement**: **Team members at Iowa State University and EnSoft, DARPA contracts FA8750-12-2-0126 & FA8750-15-2-0080** 

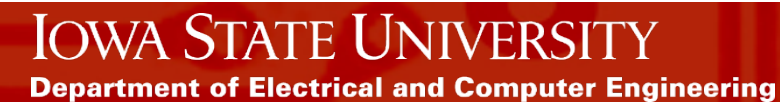

#### Motivation

o DARPA Space/Time Analysis for Cybersecurity (STAC) program

- ⁻ Given a compiled Java bytecode program
- Discover *Algorithmic Complexity* (AC) vulnerabilities

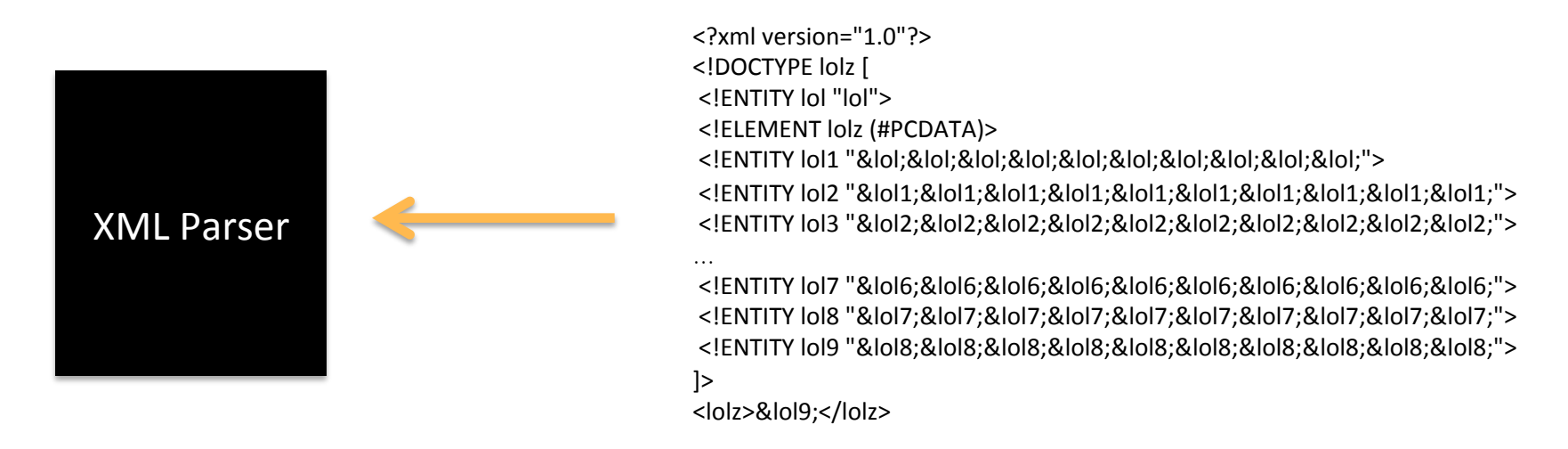

Parsing a specially crafted input file of less than a kilobyte creates a string of  $10<sup>9</sup>$ concatenated "lol" strings requiring approximately 3 gigabytes of memory.

#### **IOWA STATE UNIVERSI Department of Electrical and Computer Engineering**

### Motivation

- o DARPA Space/Time Analysis for Cybersecurity (STAC) program
	- ⁻ Given a compiled Java bytecode program
	- <sup>-</sup> Discover *Algorithmic Complexity* (AC) vulnerabilities
	- Vulnerabilities are defined with respect to a budget
		- Example: Max input size 1kb, execution time exceeds 300s on a given reference platform

### **Overview**

#### o Approach

- o Static and Dynamic Analysis Tools
	- o Static loop analysis
	- o Instrumentation and dynamic analysis

#### o Case Study

- o Walkthrough analysis
- $O$   $Q/A$

# Approach

- $\circ$  Algorithmic complexity (AC) vulnerabilities are rooted in the space and time complexities of externally-controlled execution paths with loops.
	- Existing tools for computing the loop complexity are limited and cannot prove termination for several classes of loops.
	- At the extreme, a completely automated detection of AC vulnerabilities amounts to solving the intractable halting problem.
- $\circ$  Key Idea: Combine human intelligence with static and dynamic analysis to achieve scalability and accuracy.
	- A lightweight static analysis is used for a scalable exploration of loops in bytecode from large software, and an analyst selects a small subset of these loops for further evaluation using a dynamic analysis for accuracy.

### **Vulnerability Detection Process**

- 1. Automated Exploration: Identify loops, pre-compute their crucial attributes such as intra- and inter-procedural nesting structures and depths, and termination conditions.
- 2. Hypothesis Generation: Through an interactive inspection of the precomputed information the analyst hypothesizes plausible AC vulnerabilities and selects candidate loops for further examination using dynamic analysis.
- 3. Hypothesis Validation: The analyst inserts probes and creates a driver to exercise the program by feeding workloads to measure resource consumption for the selected loops.

## Statically-informed Dynamic Analysis (SID) Tools

#### o Loop Call Graph (LCG)

- ⁻ Recovers loop headers in bytecode using the DLI algorithm [Wei SAS 2007]
- Combines call relationships to produce a compact visual model to explore intra- and inter-procedural nesting structures of loops.
- Constructed statically, interactive, expandable, corresponds to source
- o Time Complexity Analyzer (TCA)
	- A dynamic analyzer that enables the analyst to automatically instrument the selected loops with resource usage probes
	- Skeleton driver generation
	- Linear regression to estimate complexity

### Loop Call Graph

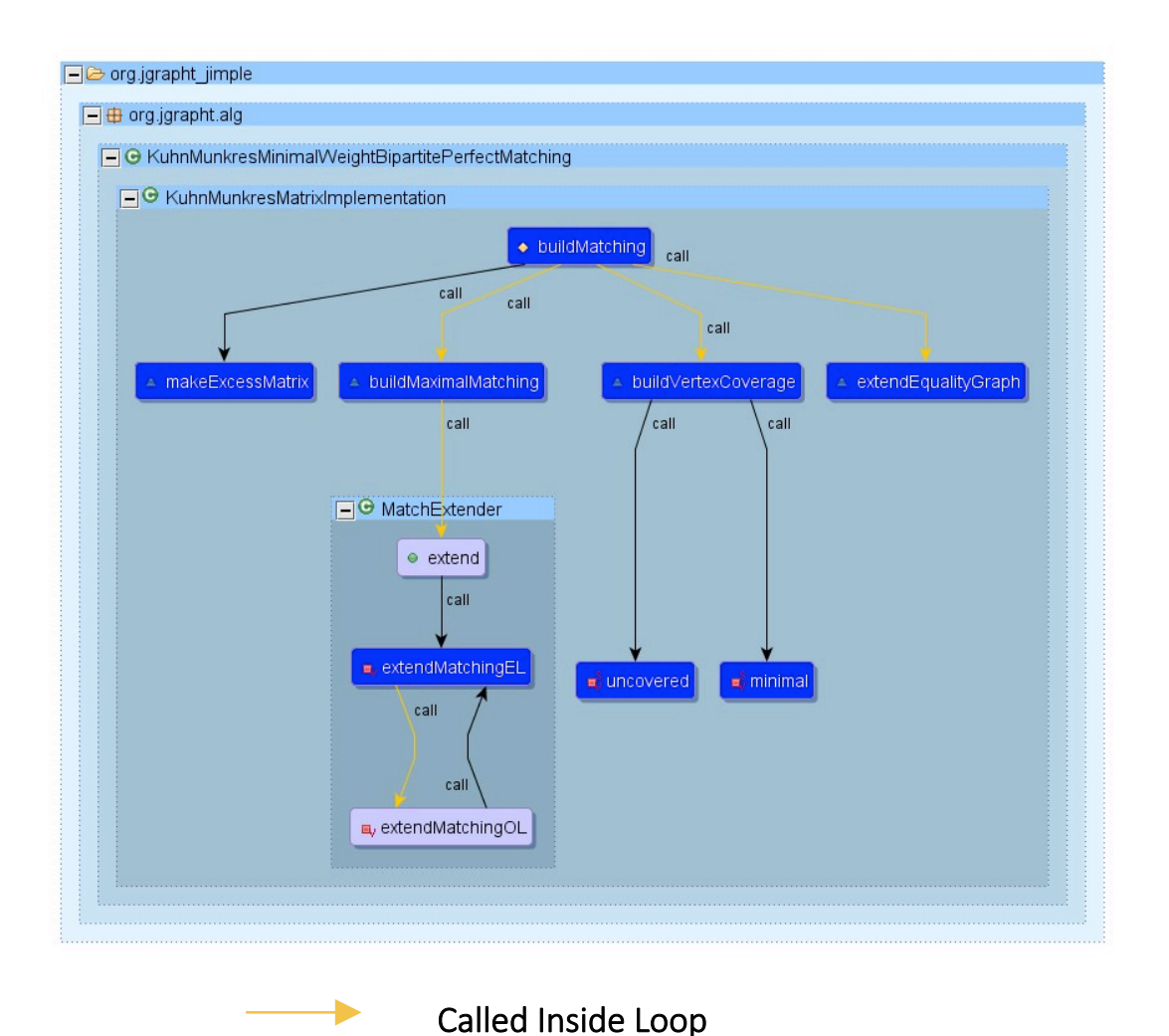

Called Outside Loop

#### Nodes:

- Methods containing loops (blue)
- Methods reaching methods containing loops (white)

#### Edges:

- Call relationships
- Color attributes to show placement of call site in loop

### Control Flow Loop View

- o Loop levels are shaded darker for each nesting level
- $\circ$  Branch condition coloring
	- Red is false
	- ⁻ Green is true
- o Loop back edge is grey
- $\circ$  Unconditional is black

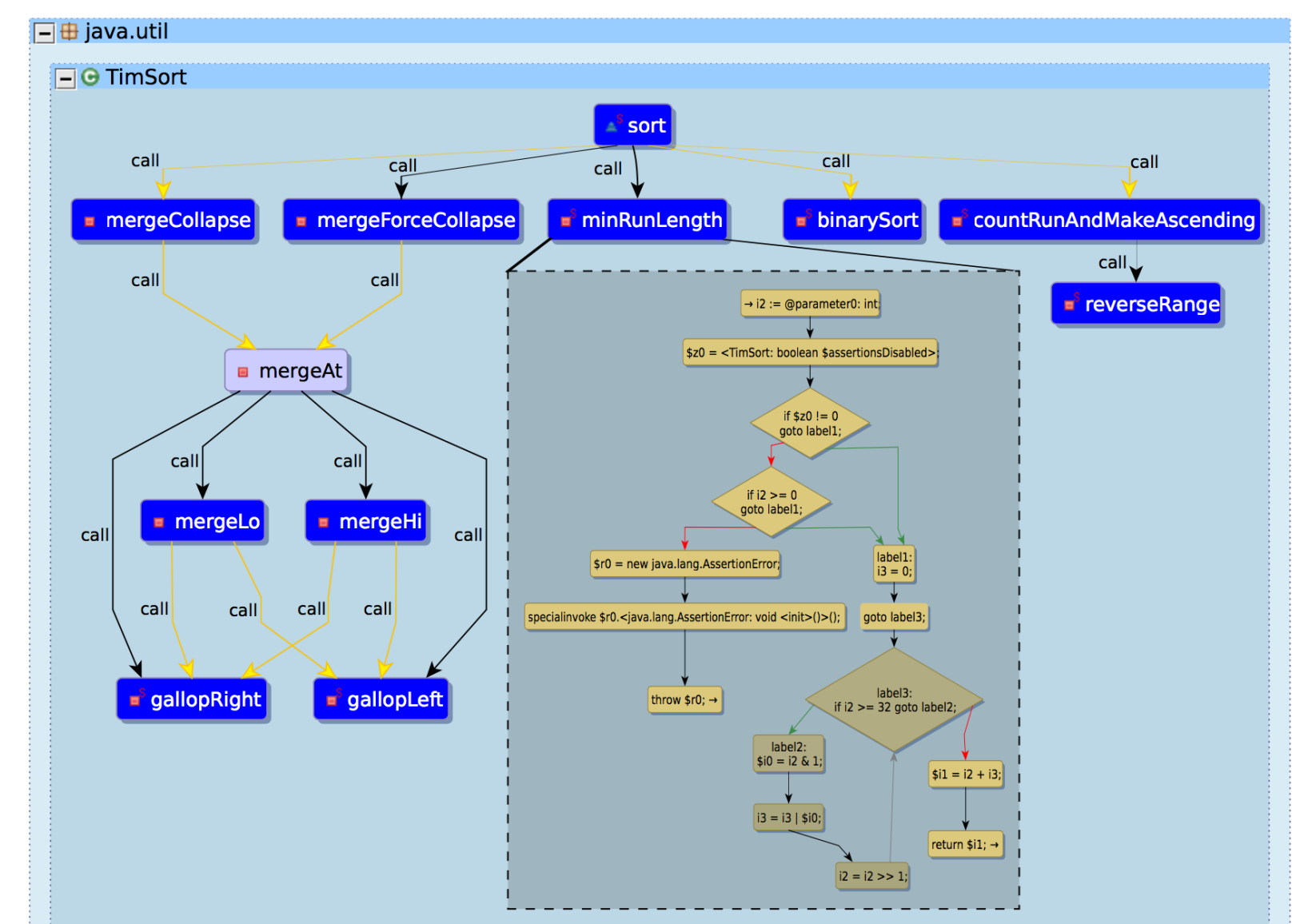

#### Interactive Graph Models - Traditional Call Graph

 $\Box$ Ouick Access  $\qquad \qquad \Box$ D URIVerifier.java **D** NanoHTTPD.java & Graph 5  $-$ Call: Atlas Smart View  $\%$ 品馆园只见风户  $\Delta$  $\bar{a}$ 256€ **@Deprecated** 情 257 public Response serve(String uri, Method method, Map<String, String> headers, Map<String, Strin 258 return newFixedLengthResponse(NanoHTTPD.Response.Status.NOT FOUND, "text/plain", "Not Found 259  $\rightarrow$  $\bar{\sigma}$ 260 261 public void setAsyncRunner(AsyncRunner asyncRunner) { 262  $this$ .async $Runner =$ async $Runner$ ; 263  $\qquad \qquad \blacksquare$ 264 265€ public void setTempFileManagerFactory(TempFileManagerFactory tempFileManagerFactory) { 266 this tempFileManagerFactory = tempFileManagerFactory;  $\bar{\sigma}$ 0-Level Call graph 267  $\rightarrow$ 268 public void start() throws IOException { 269€  $\Box$ 270 start(5000):  $\bullet$ 271  $\mathcal{F}$ 272  $\boldsymbol{\Theta}$ 273€ public void start(int timeout) throws IOException { 274 if (this.sslServerSocketFactory != null) { 275 SSLServerSocket ss = (SSLServerSocket) this.sslServerSocketFactory.createServerSocket() ⊟தி rt.jar 276 ss.setNeedClientAuth(false); 277 this.myServerSocket =  $ss;$  $\equiv$  $\Box \boxplus$  java.lang 278  $\}$  else { 279  $\Box$   $\Theta$  Thread this.myServerSocket =  $new$  ServerSocket();  $\div$ 280  $\overline{\mathbf{0}}$ 281 this.myServerSocket.setReuseAddress(true);  $\overline{a}$ 282 283 ServerRunnable serverRunnable = createServerRunnable(timeout);  $\frac{1}{0}$  $\frac{\text{start}}{\text{} \cdot \text{start}}$ 284  $this$ .myThread = new Thread(serverRunnable); 285 this.myThread.setDaemon(true);  $\pm$ this myThread.setName("NanoHttpd Main Listener"); this.myThread.start();  $\mathbbmss{z}$ while ((!serverRunnable.hasBinded) && (serverRunnable.bindException == null)) { 289  $try$  { 290 Thread.sleep(10L); 291 catch (Throwable localThrowable) { 292 293 294 295 if (serverRunnable.bindException != null) 296 throw serverRunnable.bindException; 297  $\rightarrow$ 298 299€ public void stop() { 300 try { 301 safeClose(this.myServerSocket); 302 this.asyncRunner.closeAll(); 303 if (this.myThread != null) 304 this.myThread.join(); 305 } catch (Exception e) Call Graph "smart view" 306 LOG.log(Level.SEVERE, "Could not stop all connections", e); 307 308 309 Call atlas  $210$ nublic final boolean wasStarted() { Writable Smart Insert 287:28 20M of 38M

#### **IOWA STATE UNIVERSITY**

**Department of Electrical and Computer Engineering** 

**10** 

#### Interactive Graph Models - Traditional Call Graph

 $\Box\ \cdot\ \Box\ \odot: \Box\ \vdash\ \times\ \vdash\ \theta\ \bullet\ \vdash\ \phi\ \bullet\ \bot\ \otimes\ \top\ \Box\ \Box\ \Box\ \vdash\ \vdash\ \star\ \bullet\ \mathsf{O}\ \bullet\ \mathsf{Q}\ \bullet\ \vdash\ \phi\ \bullet\ \phi\ \bullet\ \vdash\ \Diamond\ \vdash\ \Diamond\ \vdash\ \circ\ \neg\ \neg\ \vdash\ \neg\ \vdash\ \neg\ \vdash\ \neg\ \vdash\ \neg\ \vdash\ \neg\ \vdash\ \neg\ \vdash\ \neg\ \vdash\ \vdash\ \vdash\ \vdash\ \vdash\ \vdash\ \vdash\ \vdash\ \vd$ Ouick Access  $\left\lceil \frac{1}{2} \right\rceil = 1$ D NanoHTTPD.java & Graph 5  $\Box$ Call: Atlas Smart View & & # 8 Q Q Q A A URIVerifier.java  $\bar{\sigma}$ 256⊜ **@Deprecated** 博 257 public Response serve(String uri, Method method, Map<String, String> headers, Map<String, Strin 258 return newFixedLengthResponse(NanoHTTPD.Response.Status.NOT FOUND, "text/plain", "Not Found 259 - 1  $\bar{\sigma}$ 260  $261$ public void setAsyncRunner(AsyncRunner asyncRunner) { 262  $this$ .async $Runner =$ async $Runner$ ; 263  $\Box$ 264 265€ public void setTempFileManagerFactory(TempFileManagerFactory tempFileManagerFactory) { 266 this tempFileManagerFactory = tempFileManagerFactory;  $\bar{\sigma}$ **Complete Call Graph** 267  $\rightarrow$ 268 269€ public void start() throws IOException { 270 start(5000): 271  $\mathcal{F}$ 272 1273€ public void start(int timeout) throws IOException { 274 if (this.sslServerSocketFactory != null) { 275 SSLServerSocket ss = (SSLServerSocket) this.sslServerSocketFactory.createServerSocket() 276 ss.setNeedClientAuth(false); 277  $this$ .myServerSocket = ss; 278  $\}$  else { 279 this.myServerSocket =  $new$  ServerSocket(); 280 281 this.myServerSocket.setReuseAddress(true);  $\overline{\phantom{0}}$ IIIII 282 283 ServerRunnable serverRunnable = createServerRunnable(timeout); 284 this  $myThread = new Thread(serverRunnable);$ 285 this.myThread.setDaemon(true);  $\Phi$ 286 this.myThread.setName("NanoHttpd Main Listener"); 287 this.myThread.start();  $\blacksquare$ 288 while ((!serverRunnable.hasBinded) && (serverRunnable.bindException == null)) { 289  $try$  { 290 Thread.sleep(10L); 291 catch (Throwable localThrowable) { 292 293 294 295 if (serverRunnable.bindException != null) 296 throw serverRunnable.bindException; 297  $\rightarrow$ 298 299€ public void stop() { 300 try { 301 safeClose(this.myServerSocket); 302 this.asyncRunner.closeAll(); 303 if (this.myThread != null) 304 this.myThread.join(); 305  $}$  catch (Exception e)  $\frac{1}{2}$ Call Graph "smart view" 306 LOG.log(Level.SEVERE, "Could not stop all connections", e); 307 308 309 Call atlas  $2100$ nublic final boolean wasStarted() { 19M of 38M

#### **IOWA STATE UNIVERSITY**

**Department of Electrical and Computer Engineering** 

learn invent impact

### Interactive Graph Models - Loop Call Graph (Expandable)

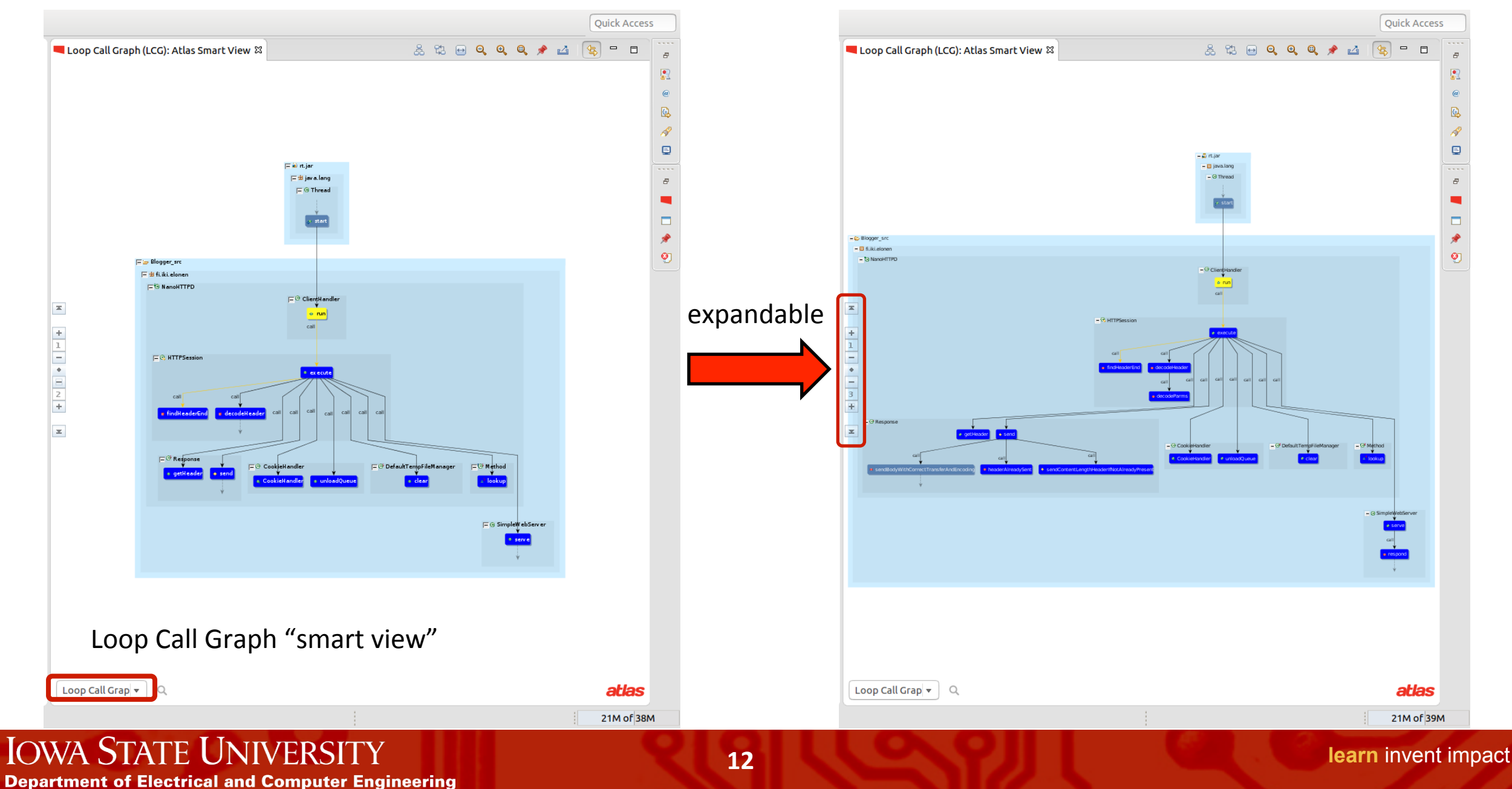

#### Interactive Graph Models - Loop Call Graph

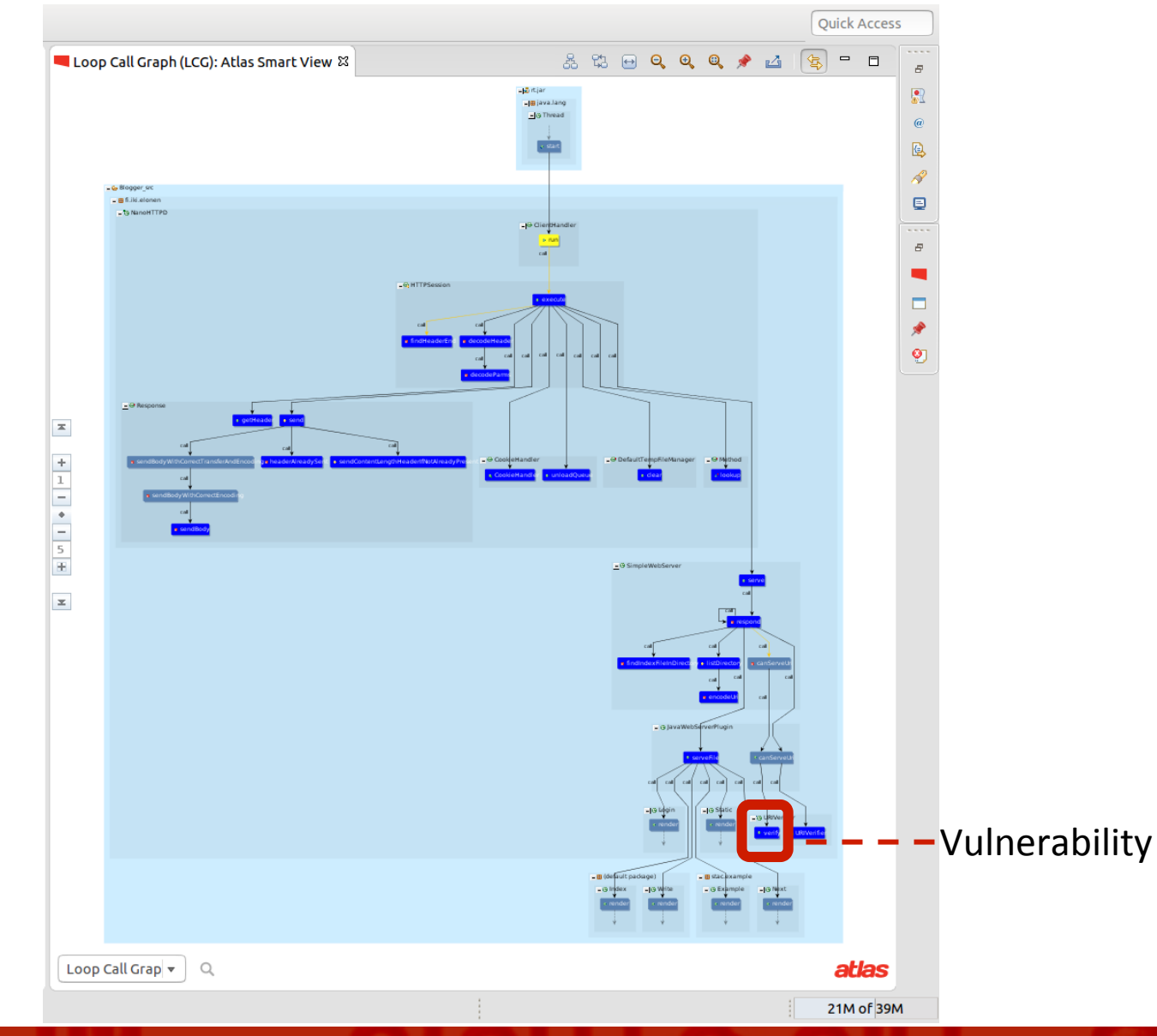

#### **IOWA STATE UNIVERSITY**

**Department of Electrical and Computer Engineering** 

# Time Complexity Analyzer

- o Analyst picks entry point in the app using Loop Call Graph (LCG) view
	- ⁻ LCG: Induced subgraph of reachable methods that contain loops
- o Analyst selects methods from the LCG view to instrument
	- Probe choices: Iteration counters & Wall clock timers
- $\circ$  Automatic probe insertion into Jimple & reassembly into bytecode
- o Automatic driver skeleton generation
	- ⁻ Analyst fills in the driver with code that provides test input
- $\circ$  Automatic plot of the collected measurements for the given test input

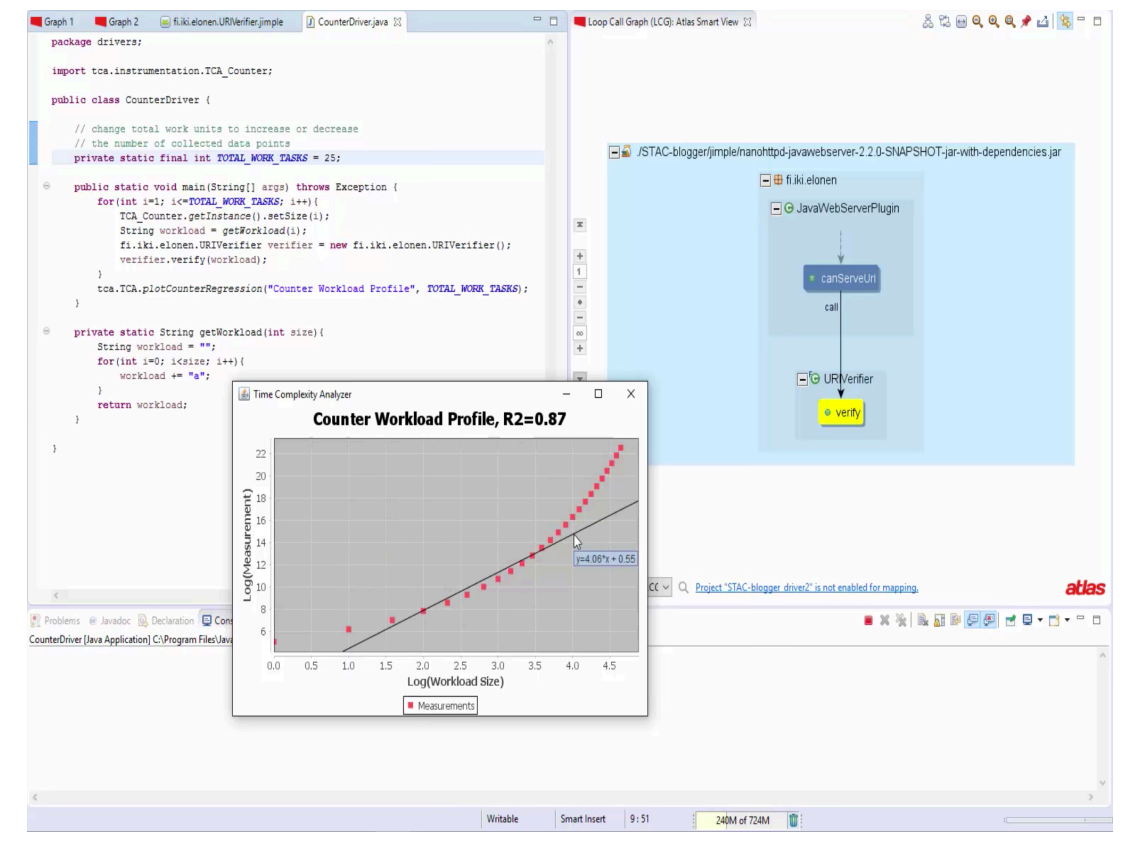

### **TCA Instrumentation**

- o Iteration Counters
	- Tracks the number of times a loop header is executed
	- Platform independent, repeatable
- o Wall Clock Timers
	- Uses timestamps to measure the cumulative time spent in a loop
	- More prone to noisy and inaccuracy, but still useful
		- Consider: caching or garbage collection side effects on the runtime
- o Probes are inserted after selected loop headers

### **Driver Generation**

- o Generates driver "skeleton" with callsites to target methods
- o Workload is provided by the user
	- Workload should map inputs to a "workload size"

```
public class CounterDriver {
    private static final int TOTAL_WORK_TASKS = 30;
\overline{2}public static void main(String[] args) throws
3
         Exception {
     for(int i=1; i<=TOTAL_WORK_TASKS; i++)4
      RULER_Counter.setSize(i);
5
      URIVerifier verifier = new URIVerifier();
6
      verifier. verify (getWorkload(i));\overline{7}8
     tca.TCA.plotRegression(
9
       "URIVerifier.verify Workload Profile",
10
      TOTAL_WORK_TASKS);
11
12
    private static String getWorkload(int size){
13
     String unit = "a";
14
     StringBuilder result = new StringBuilder();
15
     for(int i=0; i<size; i++){
16result.append(unit);
17
18
     return result.toString();
19
20
21
```
### Complexity Analysis

- o Plots results on a log-log scale
- o Linear regression to fit measurements
- $\Omega$  R<sup>2</sup> error value
- $\circ$  A slope of m on the log-log plot indicates the measured empirical complexity of  $n^m$ .
- $\circ$  Potential use in education for comparing empirical complexities of two algorithms

Linear vs. Binary Insertion Sort Performance on Random Data

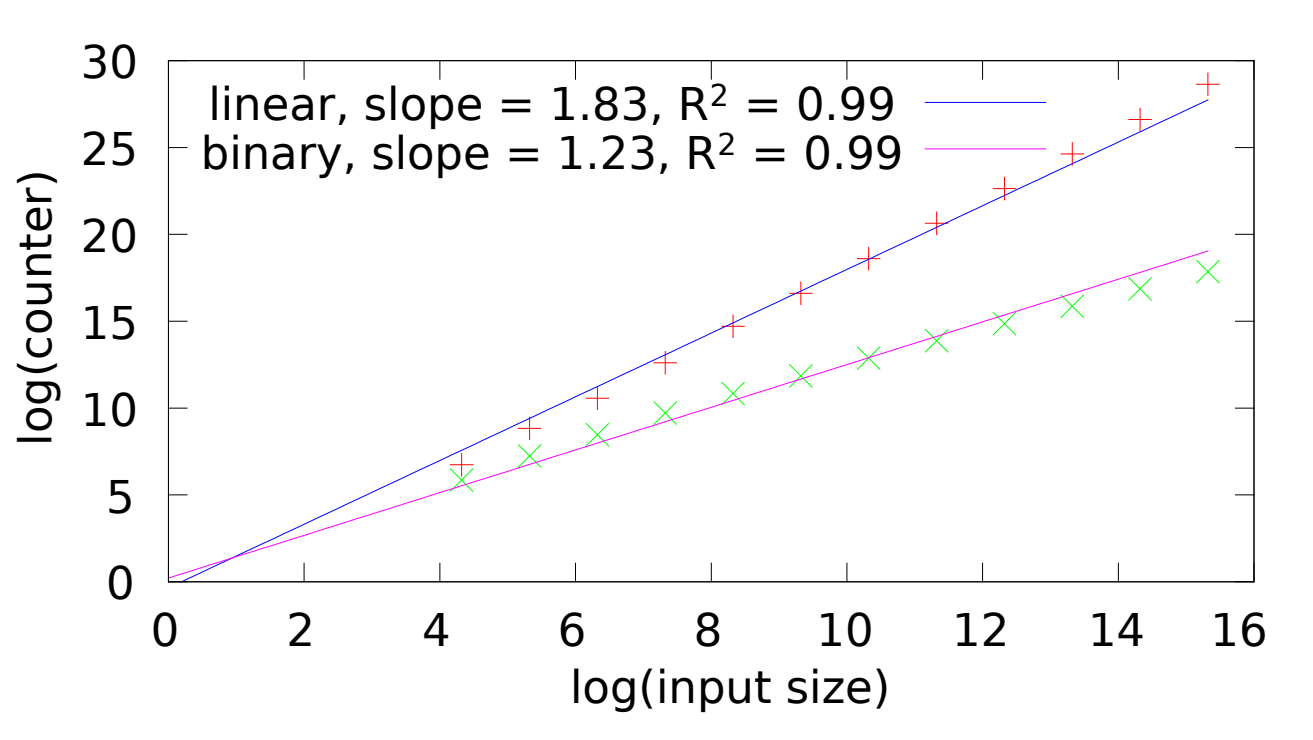

**learn** invent impact

# Walkthrough of Blogger

**learn** invent impact 18 www.ece.iastate.edu learn invent impact

## Blogger Walkthrough/Workflow

Analyst Goal

- Find most expensive loops reachable in the app
- Verify if they violate resource consumption limit within the budget

Demo: SID tools used to find AC vulnerability

- Loop Call Graph: Find loops reachable from points of interest
- Smart Views: On-demand composable analysis
- Time Complexity Analyzer: Measure runtime performance of loops for inputs within budget

19

#### Blogger > How we found the AC vulnerability

- 1. Follow call graphs from entry point to code that serves client requests
	- Call graph from JavaWebServer.main() is too large
	- Notice that JDK APIs are used to start Threads
	- Look at reverse call graph from Thread.start() to see what threads are started
- 2. Identify use of threads in application server design
	- ServerRunnable is listener thread
	- ClientHandler is request processor thread
- 3. Identify loops reachable from ClientHandler using LCG
	- Narrow down scope of vulnerability to 25 of the 422 methods
- 4. Formulate & Validate Hypothesis
	- Run dynamic analysis informed by LCG to find method causing vulnerability

Zooming into leaves of call graph from JavaWebServer.main() shows JDK APIs are used to start Threads

NanoHTTPD is a threaded web server.

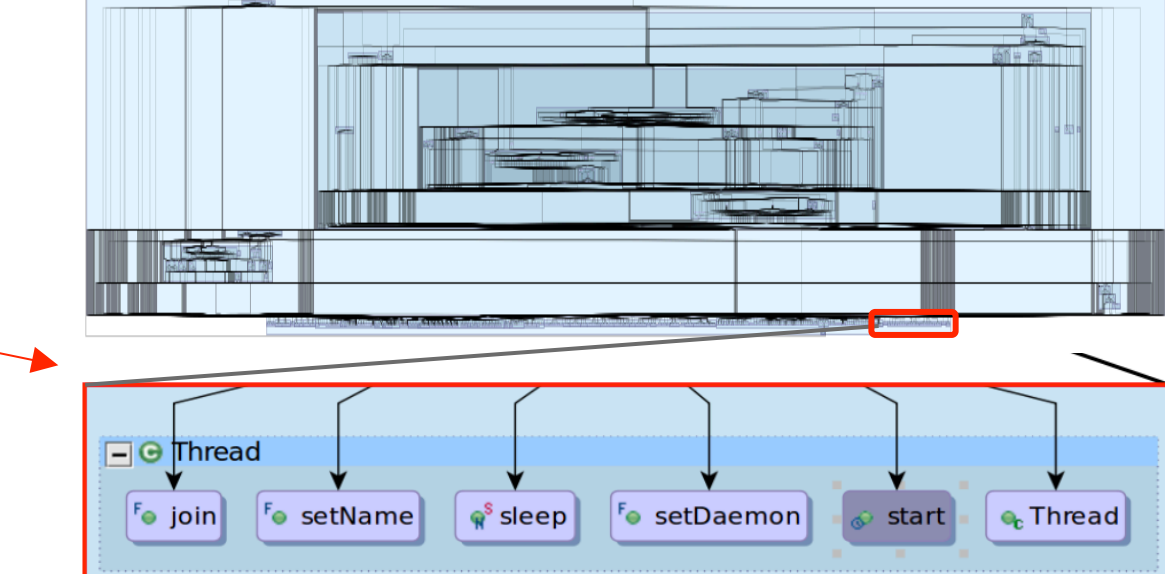

Q. Where are threads started in the app? Which threads handle client requests?

www.ece.iastate.edu **lowA STATE UNIVERSITY learn** invent impact

21

ClientHandler handles client requests

```
Forward call graph from ClientHandler.run() is 
still large: 483 nodes, 1135 edges
```
public class ClientHandler implements Runnable {

 $\sim$   $\sim$   $\sim$ 

```
@Override
public void run() {
 // Server thread that handles client request
 OutputStream outputStream = null;try \{\ldotsHTTPSession session = new HTTPSession(...);while (!this.acceptSocket.isClosed())
     session.execute();
  \} catch (Exception e) \{ \ldots \}finally \{ \ldots \}
```
Q. What loops in the app are reachable from ClientHandler.run()?

Significantly more compact view than the original call graph

- 79 nodes, 150 edges in LCG from ClientHandler.run
- 41 loops reached from ClientHandler.run
- Compared to 483 nodes, 1135 edges in the call graph
- Focuses analyst attention on loops,
	- while preserving call reachability
- Includes the vulnerability URIVerifier.verify()

Analyst wants to find "interesting" methods to inspect

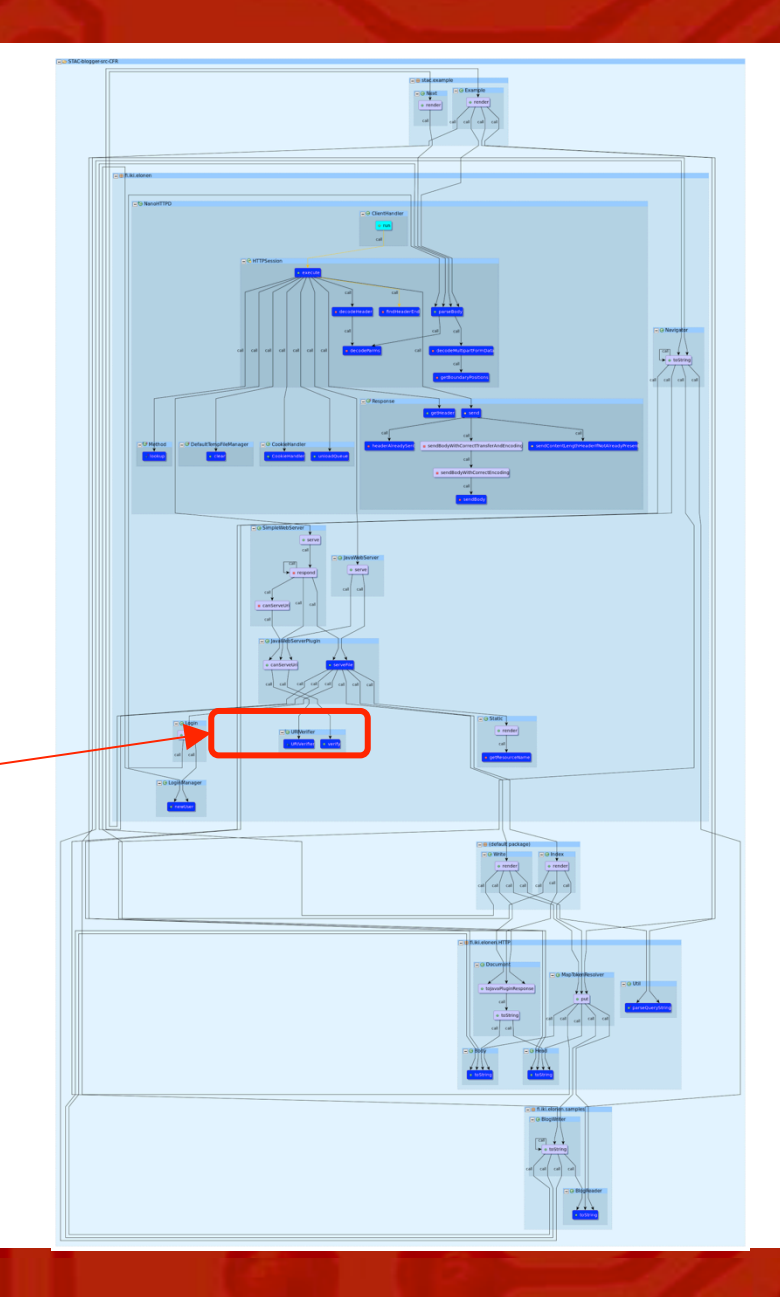

- 1. Analyst uses TCA to probe each of the 41 loops using Iteration Counter instrument
- 2. TCA compiles, runs instrumented jar (Instrumented Blogger server is started)
- 3. Once server is started, analyst interacts with the application using a web browser
- 4. TCA records the number of iterations for each loop execution

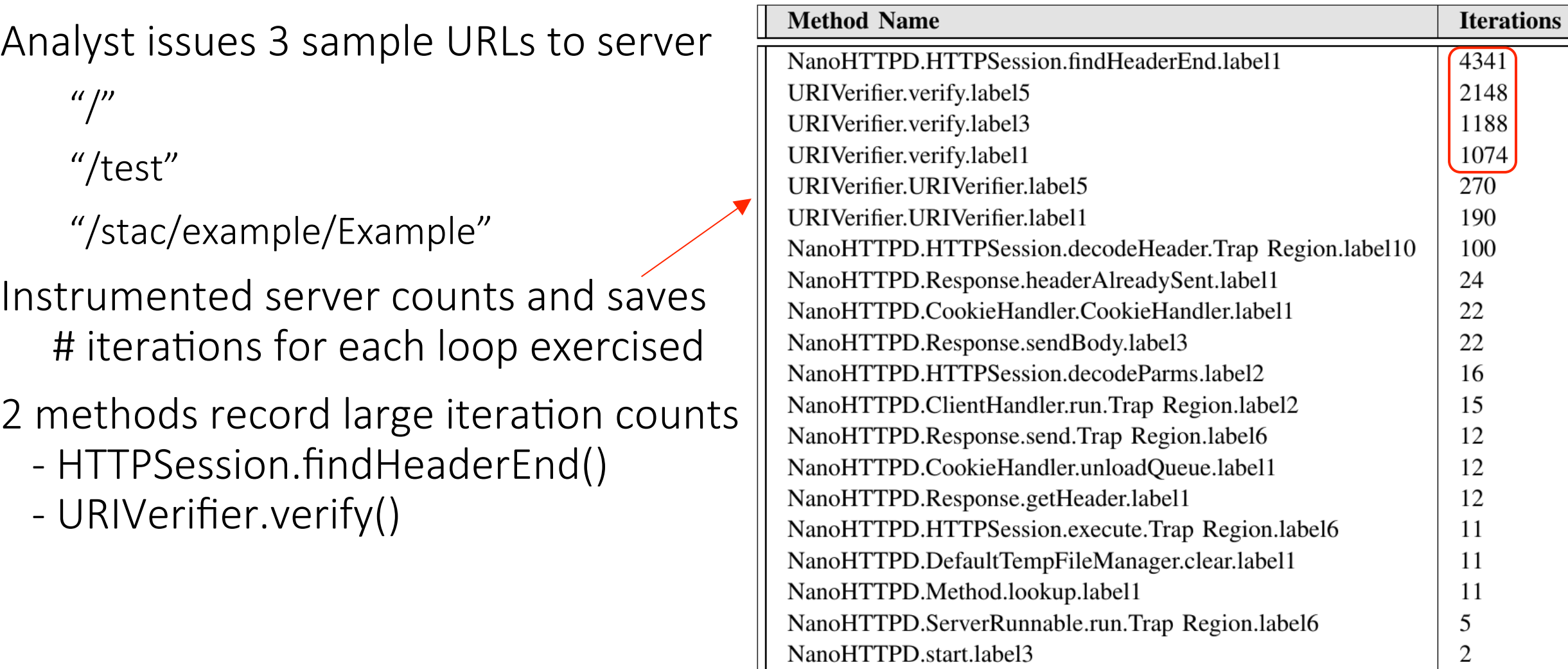

```
private int findHeaderEnd(byte[] buf, int rlen) {
   int splitbyte = 0:
   while (splitbyte + 3 < rlen) {
        if ((buf[splitbyte] == 13) && (buf[(splitbyte + 1)] == 10) && (buf[(splitbyte + 2)] == 13) && (buf[(splitbyte + 3)] == 10)) {
            return splitbyte + 4;
        ŀ
        splitbyte++;
    ŀ
   return 0;
ŀ
```
- Single loop
- Single termination condition
- Loop induction variable splitbyte:
	- Modified in one location inside the loop body
	- Monotonically increases up to termination condition

#### **public boolean verify(String string) {**

```
Tuple peek;
LinkedList<Tuple> tuples = new LinkedList<Tuple>();
tuples.push(new Tuple<Integer, URIElement>(0, this.verifierElements));
while (!tuples.isEmpty() \& (peek = (Tuple)tuples.pop()) != null) {
   if (((URIElement)peek.second).isFinal && ((Integer)peek.first).intValue() == string.length()) {
        return true;
   if (string.length() > (Integer)peek.first) {
        for (URIElement URIElement2 : ((URIElement)peek.second).get(string.charAt((Integer)peek.first))) {
            tuples.push(new Tuple<Integer, URIElement>((Integer)peek.first + 1, URIElement2));
    ł
   for (URIElement child: ((URIElement) peek. second).get(-1)) {
        tuples.push(new Tuple(peek.first, child));
return false;
```
• 3 loops

}

- Logic behind push and pop on loop induction variable tuples is unclear
- Analyst decides to instrument URIVerifier.verify() separately

Analyst uses TCA to instrument  $URIVerifier.event(y)$  with iteration counter Driver to test the method with URL strings of increasing length:

```
public class CounterDriver {
```

```
private static final int TOTAL WORK TASKS = 30;
public static void main(String[] args) throws Exception {
    for(int i=1; i<=TOTAL WORK TASKS; i++){
        RULER Counter.setSize(i);
        URIVerifier verifier = new URIVerifier();
        verifier.verify(getWorkload(i));
    tca.TCA.plotRegression("URIVerifier.verify Workload Profile", TOTAL WORK TASKS);
\mathcal{F}private static String getWorkload(int size){
    String unit = "a";
    StringBuilder result = new StringBuilder();
    for(int i=0; i<size; i++){
        result.append(unit);
    return result.toString();
\mathcal{F}
```
ł

TCA produces a plot of # iterations in URIVerifier.verify() vs. URL string length

Analyst confirms URIVerifier.verify() exceeds budgeted time of 300 seconds for URL strings of length > 35

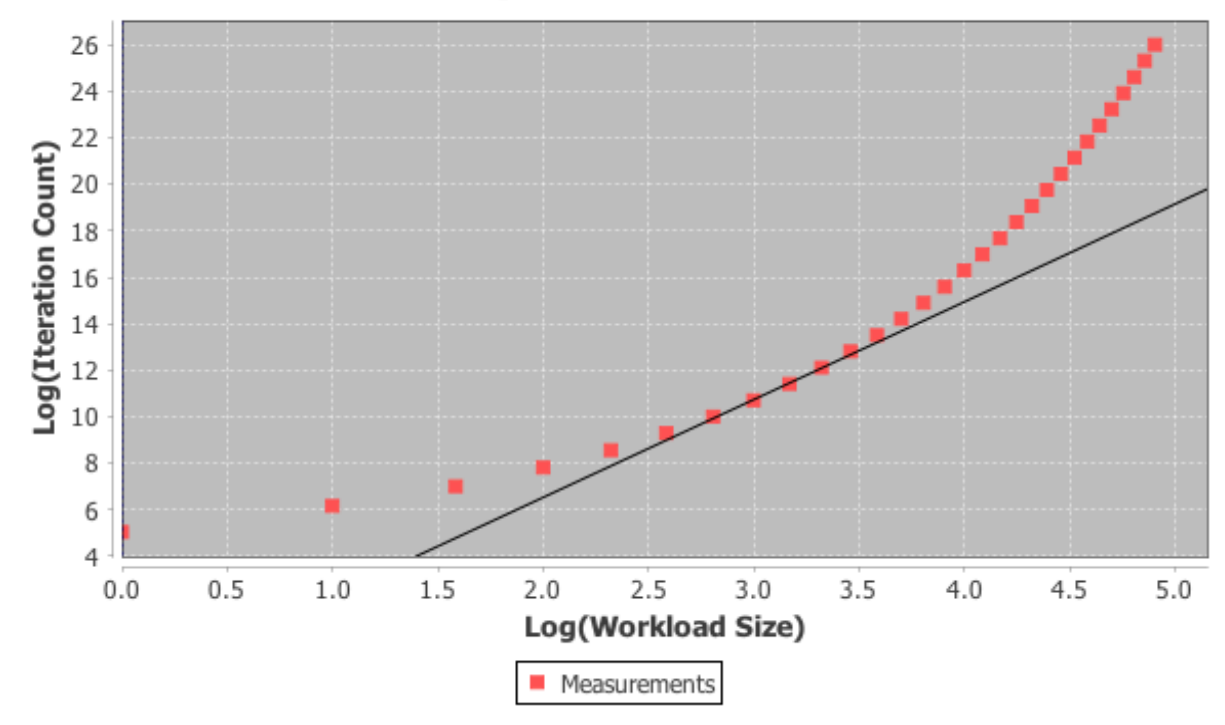

#### URIVerifier.verify Workload Profile, R2=0.86

### Tools

- o SID Tools: https://ensoftcorp.github.io/SID/
	- Eclipse Plugin
	- ⁻ Open Source, MIT License
	- ⁻ Video Demo
- o Atlas
	- Supports C/Java/JVM Bytecode (Jimple IR)
	- Free for academic use/open source projects
	- http://www.ensoftcorp.com/atlas/
- o Soot
	- Bytecode to Jimple transformation
	- https://sable.github.io/soot/

### **Future Work**

- Better heuristics to guide analyst to problem areas  $\bigcirc$ 
	- Loops with complex termination conditions  $\qquad \qquad \blacksquare$
	- Non-monotonic loops  $\qquad \qquad \blacksquare$
- Thinking hard about input generation  $\bigcirc$

Thank you.

#### Questions?  $\bigcirc$